## **Uključivanje značajke .NET Framework 3.5**

Značajke sustava Windows možete pronaći unutar **Upravljačke ploče > podkategorije Programi**

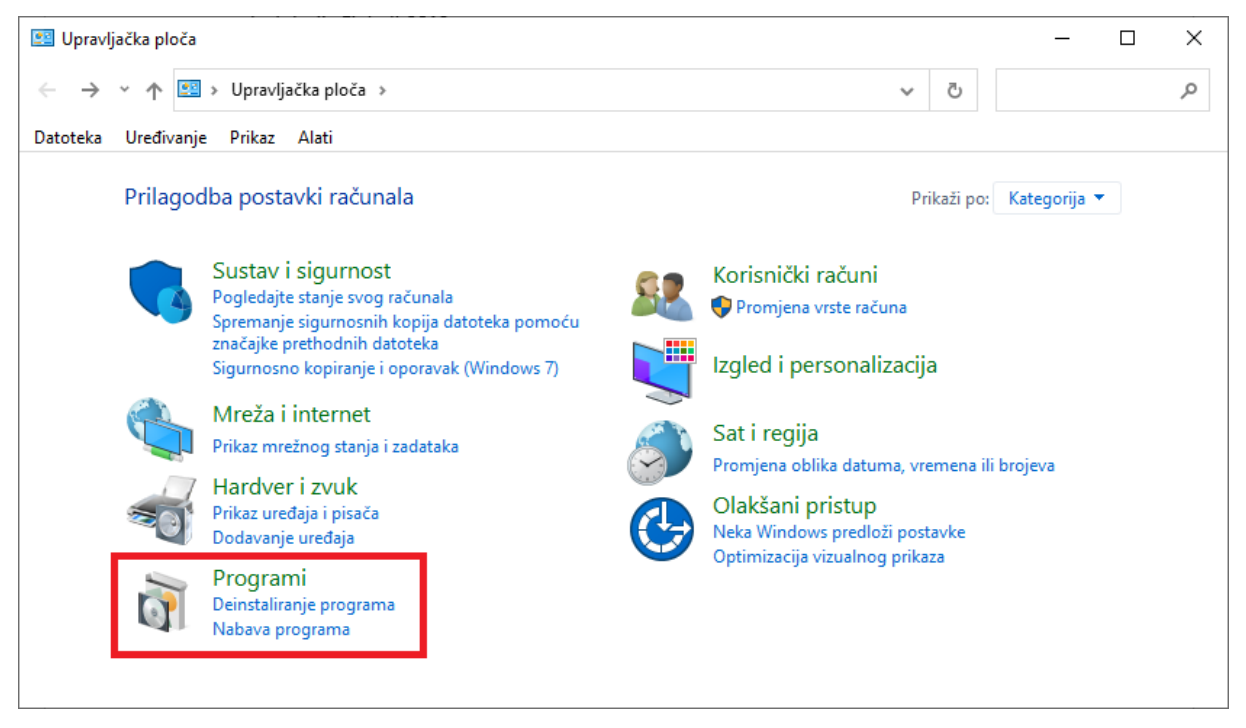

Unutar Programa pronađite podkategoriju **Programi i značajke** te odaberite opciju **Uključivanje i isključivanje značajki sustava Windowsa**

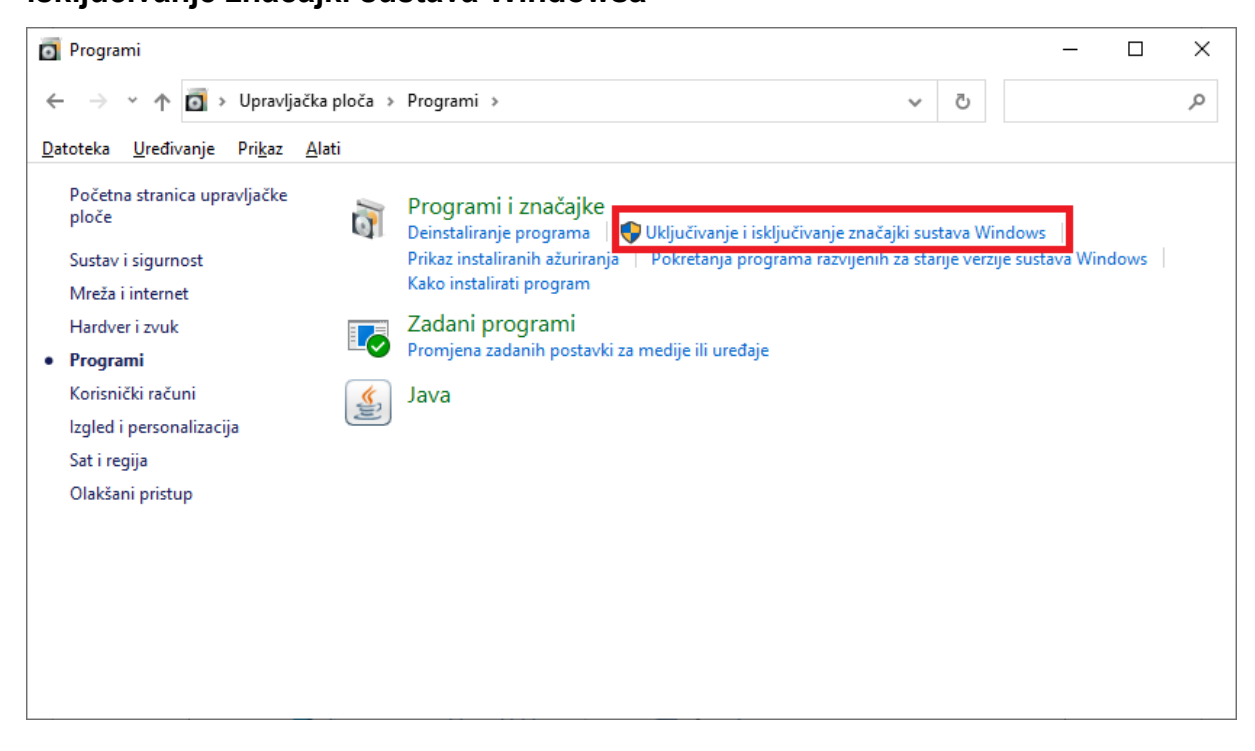

Na popisu značajki sustava Windowsa uključite značajku **.NET Framework 3.5 (includes .NET 2.0** 

## **and 3.0)**

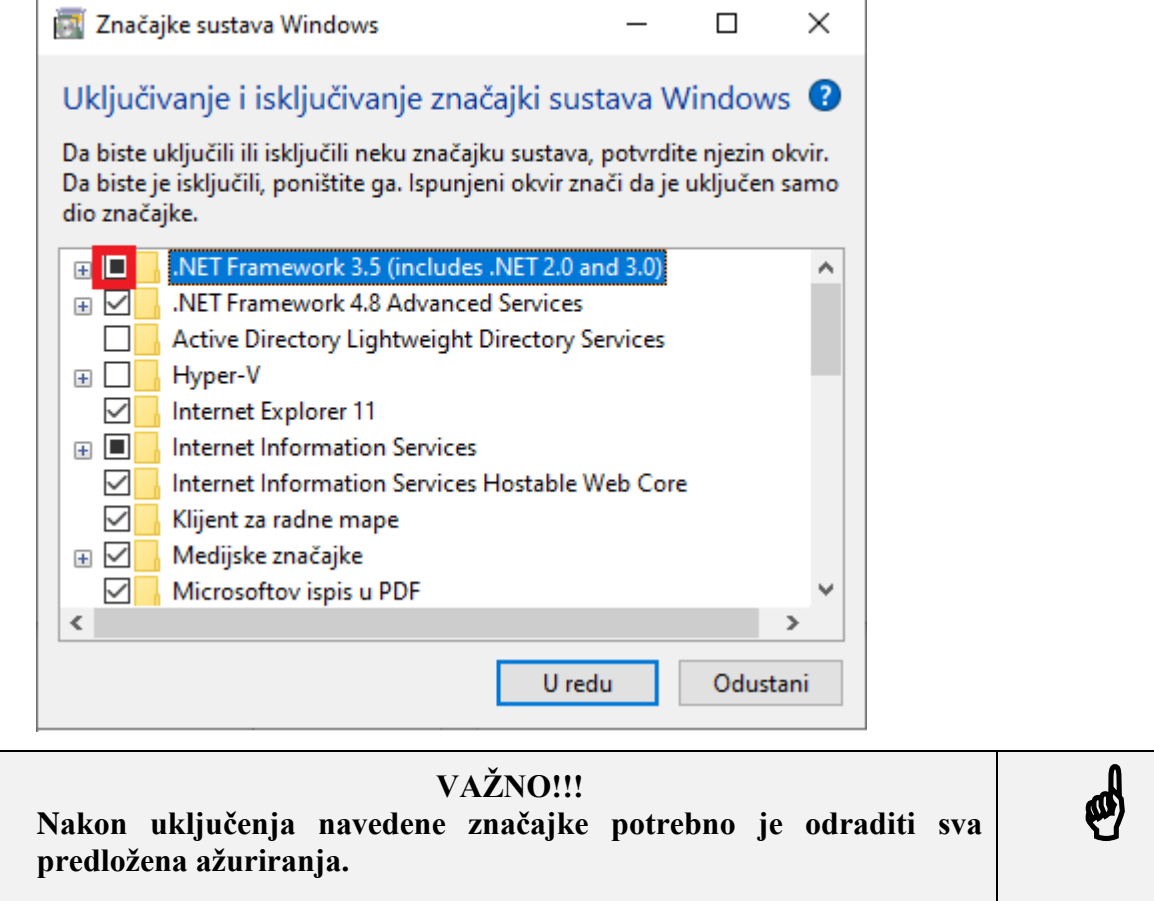